# **OStrand** VISION.NET GATEWAY SERIES

# QUICK START GUIDE

This document provides basic setup instructions and safety warnings for the following product(s):

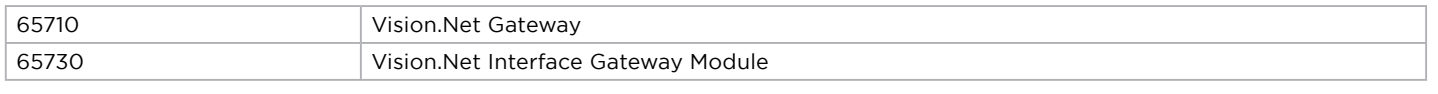

# INSTALLATION AND SETUP

# POWER REQUIREMENTS

Vision.Net Gateway may be powered via either a Power over Ethernet (PoE) supply or from an external DC power supply connected via a set of screw terminals.

**NOTE:** DC and PoE power connections will not operate as a redundant power solution.

A CR1225 backup battery (pre-installed) is used for the real-time clock. External modules are powered from the Gateway module through the DIN rail bus system, and do not require their own power supply.

The Gateway draws up to 40W of power, depending on the configuration of modules added. For PoE supplies it is best to use an 803.2bt class7-8 high power source, however in some circumstances, it may be powered from an 803.2af PoE+ supply. Consult the table below for further information to select the right options.

#### PoE REQUIREMENTS

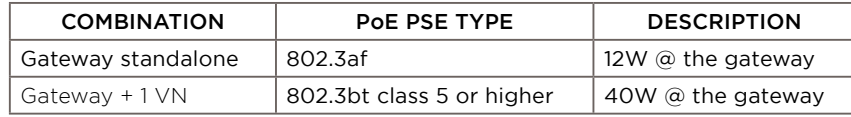

# MOUNTING / INSTALLATION

**WARNING!** Do not power the system until all modules are placed and connected as described in the steps below.

#### **To mount Vision.Net Gateway and other modules:**

- Step 1. Unpack module(s), taking precautions against ESD.
- Step 2. Place the DIN rail bus connector into the DIN rail.
- Step 3. Mount Vision.net Gateway module on DIN rail, taking care to orient the modules as shown. Take special care aligning, to prevent bending the pins
	- If used, mount accessory modules close to Vision.Net Gateway module to ensure good contact
	- Place end-caps on the DIN rail bus to prevent dirt contamination on the pins
- Step 4. If required, install DIN rail clamps (not supplied) as necessary.

#### **To remove modules from DIN rail:**

- Step 1. Slide any modules apart
- Step 2. Insert flat head screw driver against the tabs to release. The DIN rail bus may; in some circumstances, remain attached to the rail and can be removed by releasing the small clips, if required.

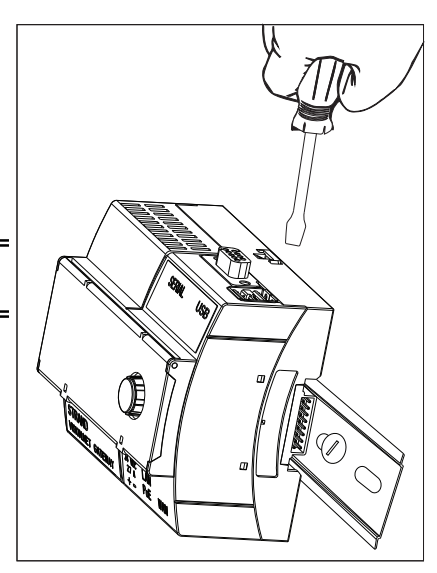

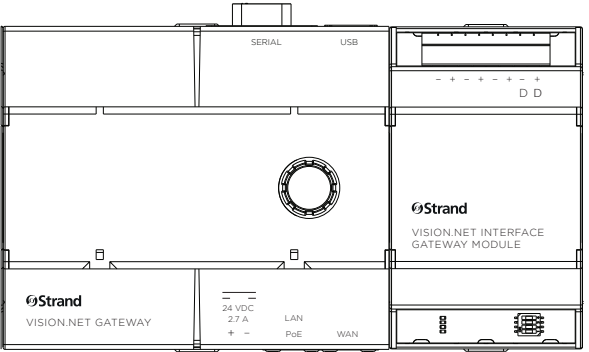

# CONFIGURATION

#### **To configure Gateway modules:**

Step 1. Set address using a small flat head screwdriver to flip DIP switches. Be sure assigned addresses are unique.

# WIRING AND CONNECTIONS

## CONNECTING POWER

**NOTE:** Accessory modules are not hot pluggable. If you have modules in addition to the Gateway, mount them on DIN rail before connecting power source.

#### **To connect Vision.net Gateway to power source:**

Step 1. Connect DMX and or Vision.net cables as needed to the appropriate connectors on the additional modules.

Step 2. Connect to Gateway module to power source.

- For DC power connection, use screwdriver to loosen screw terminals, attach wire, and tighten screws. Take note of polarity on the label.
- For PoE, power is supplied only via the LAN RJ45 connector. The WAN RJ is not a PoE port andcannot be used for powering the device.

Step 3. Verify LED link on the extensions modules is constant on - lights are not fl ickering for address set.

### NETWORK CONNECTIONS

If you are not using PoE, connect a standard CAT5e cable from the TCP/IP network directly to the RJ-45 port on the touchscreen. If the ethernet jack is used, a static IP address in the same range must be configured for the jack to be active.

#### WARNINGS AND NOTICES

When using electrical equipment, basic safety precautions should always be followed including the following:

#### **READ AND FOLLOW ALL SAFETY INSTRUCTIONS.**

- For indoor, dry locations use only. Do not use outdoors.
- Do not mount near gas or electric heaters.
- Equipment should be mounted in locations and at heights where it will not readily be subjected to tampering by unauthorized personnel.
- The use of accessory equipment not recommended by the manufacturer may cause an unsafe condition.
- Not for residential use. Do not use this equipment for other than intended use.
- Refer service to qualified personnel.

#### **SAVE THESE INSTRUCTIONS.**

**WARNING:** You must have access to a main circuit breaker or other power disconnect device before installing any wiring. Be sure that power is disconnected by removing fuses or turning the main circuit breaker off before installation. Installing the device with power on may expose you to dangerous voltages and damage the device. A qualified electrician must perform this installation.

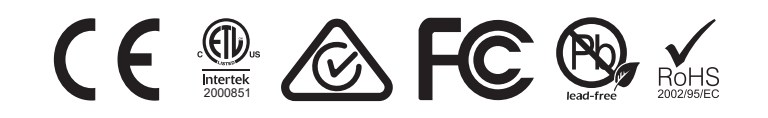

©2019 Signify Holding. All rights reserved. All trademarks are owned by Signify Holding or their respective owners. The information provided herein is subject to change, without notice. Signify does not give any representation or warranty as to the accuracy or completeness of the information included herein and shall not be liable for any action in reliance thereon. The information presented in this document is not intended as any commercial offer and does not form part of any quotation or contract, unless otherwise agreed by Signify. Data subject to change.

#### **OFFICES STRAND**

## AMERICAS

10911 Petal Street Dallas, TX 75235 Tel: +1 214-647-7880 Fax: +1 214-647-8039

**WARNING:** Refer to National Electrical Code® and local codes for cable specifications. Failure to use proper cable can result in damage to equipment or danger to personnel

**WARNING:** This equipment is intended for installation in accordance with the National Electric Code® and local regulations. It is also intended for installation in indoor applications only. Before any electrical work is performed, disconnect power at the circuit breaker or remove the fuse to avoid shock or damage to the control. It is recommended that a qualified electrician perform this installation.

#### CUSTOMER SERVICE

If you have any questions regarding this product, please contact Customer Service at +1-214-647-7880 or via e-mail at entertainment.service@ signify.

#### LIMITED 2-YEAR WARRANTY

Strand offers a two-year limited warranty on its control products against defects in materials or workmanship from the date of delivery. A copy of Strand two-year limited warranty containing specific terms and conditions can be obtained from the Strand website at **www.strandlighting.com** or by contacting your local Strand office.

#### ASIA

Room 1201, Freetown Tower D E 3rd Ring Rd S, 58 Chaoyang Qu Beijing Shi, China Tel: +8610-58674776 Fax: +8610-58674775

B-1-27, Dataran Cascades, No. 13A Jalan PJU 5/1 Kota Damansara PJU 5 47810 Petaling Jaya Selangor, Malaysia Tel: +60 3-7611 7302

EUROPE

Rondweg Zuid 85 Winterswijk 7102 JD **Netherlands** Tel: +31 543-542516 Fax: +31 543-542513

24 Sovereign Park Coronation Road Park Royal, London NW10 7QP United Kingdom Tel: +44 020 8965 3209

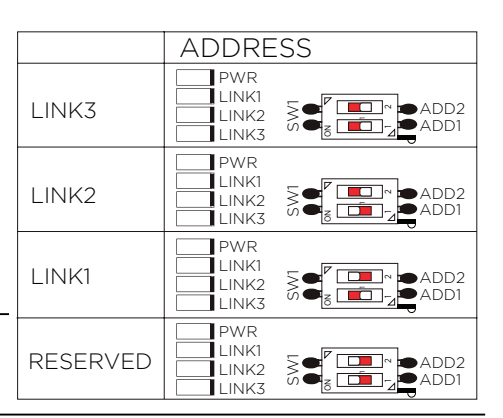